## **Blank page for sticking instructions into your log**

# **Navigation**

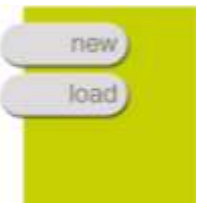

Start by loading the game you want to play.

- Click **load**  $\bullet$
- Navigate to where the games are saved:  $\bullet$ **C:/Program files/Immersive Education/MissionMaker/My Missions**
- Load the **Food Game**

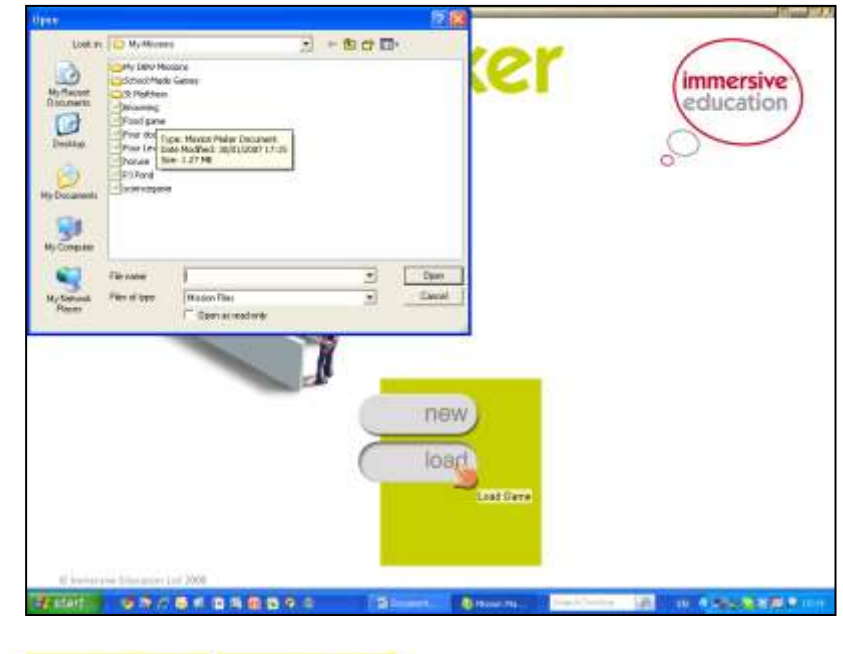

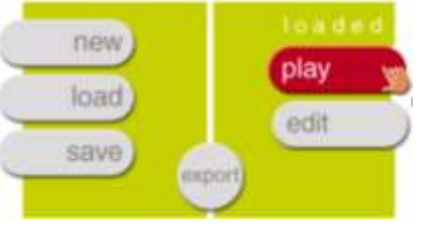

Click play.

There will be a slight delay: '**Building world please wait ...**' Be patient.

# **Using Your Mouse Your Inventory**

**Scroll Button:** Hold down and move mouse forward, left and right

**Left Button:** Click to select and grab things to put in your inventory.

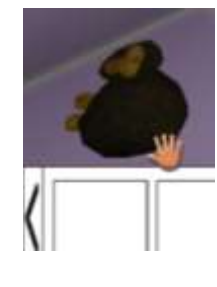

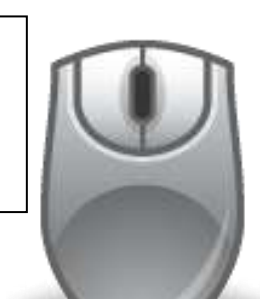

**Right Button:** Hold down button and gently move the mouse to look around you

### Use the arrow keys to move: **forward back left right**

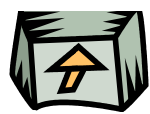

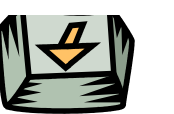

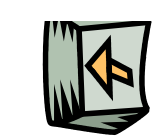

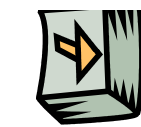

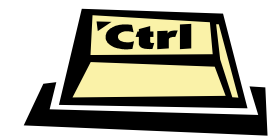

The **control key** allows you to crouch

The **space bar** allows you to jump

To come out of the game press the **escape [Esc] button**.

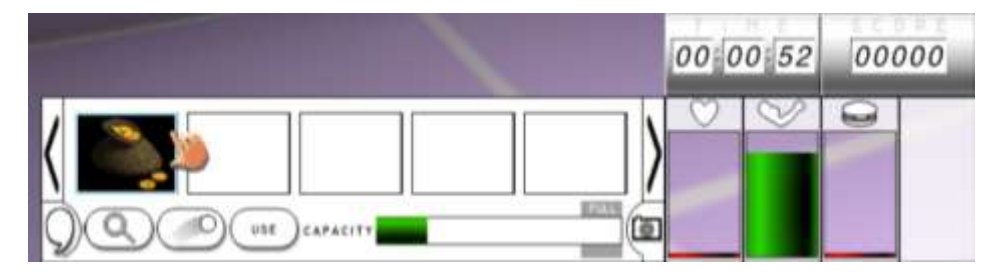

The **capacity bar** tells you how full your inventory is.

When you have dragged and dropped items into your inventory, you can:

**Look** at them (to see if there are clues) by clicking on the magnifying glass

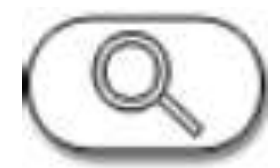

**Throw** them out of the inventory using the throw button

**Use** them to gain points or time

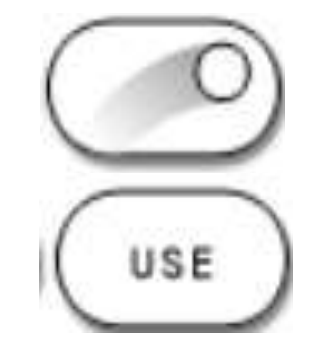

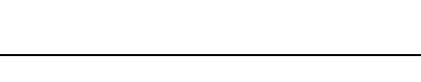

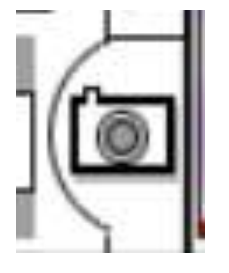

Click on the **camera button** to take pictures and make notes. When the camera opens, line up your picture and click the **take picture** button. Click on **notes** to add your ideas.